## *W prosty sposób, online:*

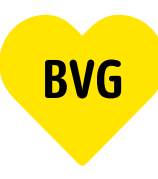

# *tak uzyskasz abonament Berlin*

## **1. Logowanie**

## **1.1 Logowanie, gdy masz już konto BVG**

Wejdź na *BVG.de/Berlin-Abo*, kliknij "Zu Berlin-Abo wechseln" (Przejdź na abonament Berlin) i zaloguj się za pomocą swoich danych dostępowych (również z aplikacji BVG).

#### **1.2 Logowanie, gdy nie masz jeszcze konta BVG**

Jeśli nie zarejestrowałeś się jeszcze w jednej z aplikacji BVG lub na koncie BVG, przygotuj swój numer klienta. Znajdziesz go w każdym piśmie dotyczącym abonamentu. Wejdź na *BVG.de/Berlin-Abo* i kliknij "Zu Berlin-Abo wechseln" (Przejdź na abonament Berlin). Zarejestruj się i aktywuj konto poprzez e-mail potwierdzający.

Twoje dane logowania są teraz identyczne dla wszystkich aplikacji BVG i konta BVG. Jest to ważne, gdy chcesz np. wyświetlić swój abonament w aplikacjach BVG.

#### **1.3 Logowanie jako nowy klient**

Jeśli nie masz jeszcze aktywnego konta BVG, za pomocą którego logujesz się do aplikacji BVG, lub nie masz jeszcze abonamentu BVG, a tym samym nie posiadasz numeru klienta, możesz się po prostu zarejestrować. Wejdź na BVG.de/Berlin-Abo i kliknij " Berlin-Abo neu bestellen" (Zamów nowy abonament Berlin). Zarejestruj się i aktywuj konto poprzez e-mail potwierdzający.

Twoje dane logowania są teraz identyczne dla wszystkich aplikacji BVG i konta BVG. Jest to ważne, gdy chcesz np. wyświetlić swój abonament w aplikacjach BVG.

## **2. Wybór produktu**

W punkcie "Abo bearbeiten" (Edytuj abonament) znajdziesz swój aktualny abonament. Tutaj możesz dokonać zmiany bezpośrednio w przeglądzie abonamentu, klikając link "Hier kannst du ins Berlin-Abo wechseln" (Tutaj możesz przejść na abonament Berlin).

Jeśli nie masz jeszcze aktywnego abonamentu, w punkcie "Abo bestellen" (Zamów abonament) możesz wybrać abonament Berlin i sfinalizować zamówienie.

## **3. Zamówienie**

Wybierz preferowaną datę początkową. Uwaga: Zmiana na abonament Berlin lub nowy zakup tego abonamentu są zawsze możliwe do 10. dnia wcześniejszego miesiąca.Ty decydujesz, czy abonament Berlin otrzymasz jako bilet na telefon komórkowy, czy w postaci karty chipowej. Wprowadź swoje dane kontaktowe i dane konta bankowego, a następnie sprawdź przegląd zamówienia, zanim je sfinalizujesz.

## **4. Finalizacja zamówienia**

Gratulacje! Otrzymasz od nas wiadomość e-mail z potwierdzeniem Twojego zamówienia. Bilet na telefon komórkowy lub kartę chipową otrzymasz wraz z rozpoczęciem abonamentu w jednej z aplikacji BVG z Twoimi danymi logowania lub pocztą na podany adres.